## V6 Universal Theme

| Definition                                                  |  |  |
|-------------------------------------------------------------|--|--|
| Universal Theme is a responsive theme with material design. |  |  |
| New Feature                                                 |  |  |
| This is a new feature in Joget Workflow v6.                 |  |  |

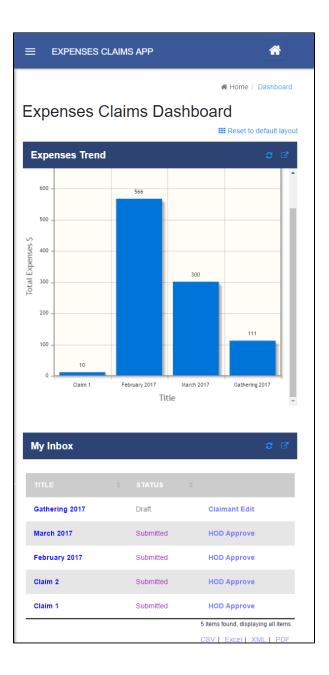

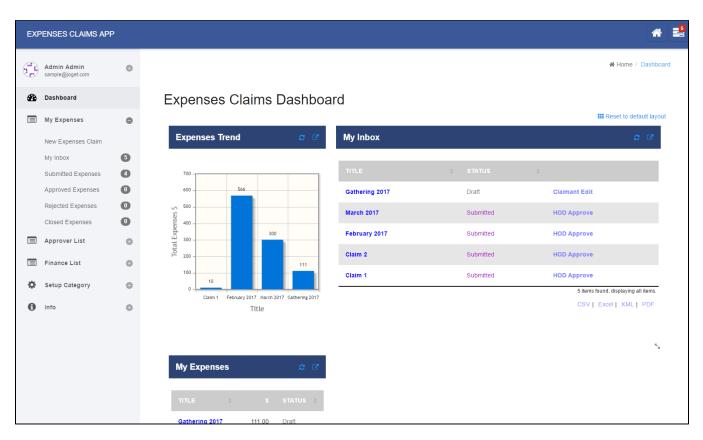

Figure 1: Universal Theme in mobile and desktop view

| Configure Universal Theme |                            |   |
|---------------------------|----------------------------|---|
| Menu Position             | Side Menu                  | • |
| Theme Scheme              | Light                      | • |
| Primary Color             | Dark Royal Blue (■#3b5998) | • |
| Link Color                | Blue (	#2196F3)            | • |
| Button Color              | Grey (■#9E9E9E)            | • |
| Button Text Color         | White ( #FFFFF)            | • |
| Menu Font Color *         | Black ( <b>■</b> #000000)  | • |
| Font Color                | White ( #FFFFF)            | • |

Figure 2: Properties - General

Name Description

| Menu Position     | Determines the position of the menu                                                                                                 |  |  |
|-------------------|----------------------------------------------------------------------------------------------------|--|--|
|                   | Side Menu                                                                                                    |  |  |
|                   | <ul> <li>Horizontal Menu below Header</li> <li>Horizontal Menu inline with Header</li> </ul>                                        |  |  |
|                   | No Menu                                                                                                    |  |  |
| Theme Scheme      |                                                                                                    |  |  |
| meme scheme       | Dark                                                                                                    |  |  |
|                   | • Light                                                                                                    |  |  |
| Primary Color     | Color Scheme-Primary Color.                                                                                                    |  |  |
|                   | Choose from the preset colors or <b>custom</b> , By choosing custom, you can define the color manually or through the color picker. |  |  |
|                   | Custom Primary Color * #D99DC7                                                                                                    |  |  |
|                   | #D35DC7                                                                                                    |  |  |
|                   | Custom Primary Dark Color                                                                                                    |  |  |
|                   |                                                                                                    |  |  |
|                   | Custom Primary Light Color                                                                                                    |  |  |
|                   | Link Color                                                                                                    |  |  |
|                   |                                                                                                    |  |  |
|                   | Custom Link Color *                                                                                                    |  |  |
|                   |                                                                                                    |  |  |
| Link Color        | or Color Scheme-Link Color.                                                                                                    |  |  |
|                   | Choose from the preset colors or <b>custom</b> , By choosing custom, you can define the color manually or through the color picker. |  |  |
| Button Color      | Color Scheme-Button Color.                                                                                                    |  |  |
|                   | Choose from the preset colors or <b>custom</b> , By choosing custom, you can define the color manually or through the color picker. |  |  |
| Button Text Color | t Color Scheme-Button Text Color.                                                                                                   |  |  |
|                   | Choose from the preset colors or <b>custom</b> , By choosing custom, you can define the color manually or through the color picker. |  |  |
| Menu Font Color   | Color Scheme-Menu Font Color.                                                                                                    |  |  |
|                   | Choose from the preset colors or <b>custom</b> , By choosing custom, you can define the color manually or through the color picker. |  |  |
| Font Color        | Color Scheme-Font Color.                                                                                                    |  |  |
|                   | Choose from the preset colors or <b>custom</b> , By choosing custom, you can define the color manually or through the color picker. |  |  |

| Advanced                                           |                       |               |        |  |
|----------------------------------------------------|-----------------------|---------------|--------|--|
| Favicon URL                                        |                       |               |        |  |
| Logo URL                                           |                       |               |        |  |
| Disable Profile                                    |                       |               |        |  |
| User Image                                         | Gravatar Service      | •             |        |  |
| Inbox                                              | Show current App assi | gnment only 🔹 |        |  |
| Shortcut Link Label                                | Shortcut              |               |        |  |
| Shortcut                                           | Label                 | URL           | Target |  |
| User Menu Shortcut                                 | Label                 | URL           | Target |  |
|                                                    | 0                     |               |        |  |
| Enable Responsive Switch in Mobile Device?         |                       |               |        |  |
| Remove Auto Title from<br>Process/Assignment form? |                       |               |        |  |
| Home Banner                                        | 1                     |               |        |  |
|                                                    |                       |               |        |  |
|                                                    |                       |               |        |  |
|                                                    |                       |               |        |  |
| Curtary CCC                                        |                       |               |        |  |
| Custom CSS                                         | 1                     |               |        |  |
|                                                    |                       |               |        |  |
|                                                    |                       |               |        |  |
|                                                    |                       |               |        |  |
| Custom JavaScript                                  | 1                     |               |        |  |
|                                                    |                       |               |        |  |
|                                                    |                       |               |        |  |
|                                                    |                       |               |        |  |

## Figure 3: Properties - Advanced

| Name        | Description                            |
|-------------|----------------------------------------|
| Favicon URL | Define the path to custom Favicon URL. |
| Logo URL    | Define the path to custom Logo URL     |

| Disable Profile                               | Disable fetching user's profile photo                                                                                                    |  |
|-----------------------------------------------|----------------------------------------------------------------------------------------------------|--|
| User Image                                    | <ul> <li>Hide</li> <li>Gravatar Service</li> <li>Using Hash Variable <ul> <li>Define Hash Variable To Retrieve User Image URL</li> </ul> </li> </ul>                                                                                                    |  |
|                                               | Sample                                                                                                    |  |
|                                               | <pre>#form.user_profile.image[{currentUser.id}]#</pre>                                                                                                    |  |
| Inbox                                         | <ul> <li>No Inbox</li> <li>Show all assignments</li> <li>Show current App assignment only</li> </ul>                                                                                                    |  |
| Shortcut Link Label                           | Shortcut Link Label                                                                                                    |  |
| Shortcut                                      | Defines links to be parked under <b>Shortcut</b> menu                                                                                                    |  |
| User Menu Shortcut                            | Defines links to be parked under <b>User</b> menu                                                                                                    |  |
| Enable Responsive Switch in Mobile<br>Device? | When checked, "Switch to desktop version" link will be shown in mobile device.  HR EXPENSES CLAIM APP                                                                                                    |  |
|                                               | Image: Control of the system         In this app, the Claimant can submit a New Expenses         Claim. The claim will be routed to the Manager for         approval followed by Finance.         You will need to login before you can use the system.         Participants in this process:         • cat (Claimant)         • clark (Manager)         • admin (Finance)         LOGIN with "cat" to start the Expenses Claim Process.         Powered by Joget         Switch to desktop version |  |

| Remove Auto Title from Process<br>/Assignment form? | When checked, process title and activity name will be removed from assignment form. In the screenshot below, the highlighted red box denotes the process title and activity name. |  |  |  |
|-----------------------------------------------------|----------------------------------------------------------------------------------------------------|--|--|--|
|                                                     | E HR EXPENSES CLAIM APP A 😫 E HR EXPENSES CLAIM APP A 😫                                                                                                    |  |  |  |
|                                                     | Home / Personal Expenses / Draft     # Home / Personal Expenses / Draft                                                                                                    |  |  |  |
|                                                     | EXPENSE APPROVAL PROCESS - Expenses Details A                                                                                                    |  |  |  |
|                                                     | EDIT CLAIM Expense Claim Details                                                                                                    |  |  |  |
|                                                     | Expenses Details A Ref REF-400025<br>Title March 2017                                                                                                    |  |  |  |
|                                                     | Expense Claim Details Remark                                                                                                    |  |  |  |
|                                                     | Ref     REF-000025       Title     *March 2017   Submitted By Admin Admin                                                                                                    |  |  |  |
|                                                     | Remark Note: The title should appear in this format, example, Jan 06                                                                                                    |  |  |  |
|                                                     | Submitted By         Admin         Expenses Item(s)           Note: The title should appear in this format, example, Jan 06         Expenses Item(s)                              |  |  |  |
|                                                     | TextField put your name here please                                                                                                    |  |  |  |
|                                                     | Expenses Item(s) Date Category Purpose Amount                                                                                                    |  |  |  |
| Home Banner                                         | Custom HTML for Home Banner                                                                                                    |  |  |  |
| Custom CSS                                          | Custom CSS for the theme                                                                                                    |  |  |  |
| Custom Javascript                                   | Custom Javascript for the theme                                                                                                    |  |  |  |

| Login Page UI                   |  |
|---------------------------------|--|
| Custom HTML (Before Login Form) |  |
| Custom HTML (After Login Form)  |  |

## Figure 4: Properties - Login Page UI

| Name                            | Description                                |
|---------------------------------|--------------------------------------------|
| Custom HTML (Before Login Form) | Custom HTML to be placed in the login form |
| Custom HTML (After Login Form)  | Custom HTML to be placed in the login form |

| Configure Permission              |   |
|-----------------------------------|---|
| Hide this Userview in App Center? |   |
| Permission Type                   | • |

## Figure 5: Properties - Permission

| Name                              | Description                                                              |
|-----------------------------------|--------------------------------------------------------------------------|
| Hide this Userview in App Center? | When checked, this particular Userview will not be listed in App Center. |
| Permission Type                   | White list to determine access to this Userview.                         |